## Register COBRA account online

Once you receive your COBRA package, you can register and enroll online.

1. Navigate to the Log In page to register as a New User.

| Cloud<br>COURT Entry |                                   |                                    |
|----------------------|-----------------------------------|------------------------------------|
|                      | Sign In<br>Username<br>I          | New to                             |
|                      | Forgod your username or password? | WEX Health COBRA & Direct Billing? |

2. Enter your unique registration code provided in your initial COBRA Rights Letter.

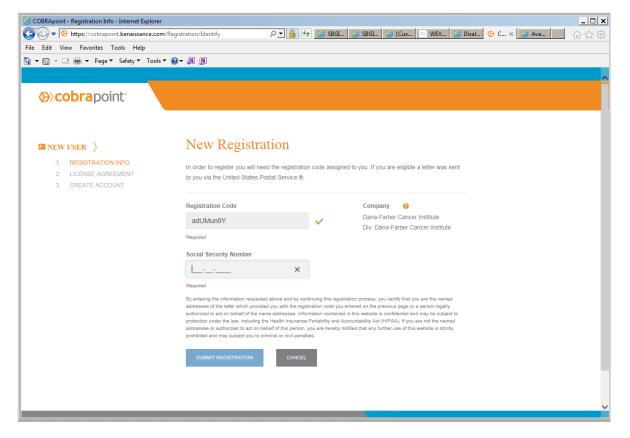

- 3. Set your preferred user credentials.
  - Username must be at least 6 characters and include alpha-numeric combination. May also include the following special characters: . + \_ @
  - Password must be a minimum of 8 characters and requires at least 1 number and 1 special character

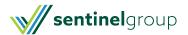

| COBRApoint - Create Account - Internet Explorer                                                                                          |                                                           |  |  |  |  |  |  |  |
|----------------------------------------------------------------------------------------------------|-----------------------------------------------------------|--|--|--|--|--|--|--|
| 🚱 🕞 🗢 🚱 https://cobrapoint.benaissance.com/Registration/CreateCredentials 🖉 🔄 🔐 🚱 🕼 🎯 SBGL 🥥 SBGL 🥥 ICus 🔄 WEX 🚱 Disal 🔗 C × 🕼 Ava 👘 ☆ 🔅 |                                                           |  |  |  |  |  |  |  |
| File Edit View Favorites Tools Help                                                                                                    |                                                           |  |  |  |  |  |  |  |
| 🚹 🔻 🖾 👻 🖃 🖶 👻 Page 🔻 Safety 🔻 Tools 👻 🕢                                                                                                  | × Al D                                                    |  |  |  |  |  |  |  |
| ⊗> <b>cobra</b> point <sup>®</sup>                                                                                                    |                                                           |  |  |  |  |  |  |  |
| III NEW USER                                                                                                    | Portal Username and Password                              |  |  |  |  |  |  |  |
| REGISTRATION INFO LICENSE AGREEMENT CREATE ACCOUNT                                                                                       | Please choose a Username and Password to access the site. |  |  |  |  |  |  |  |
|                                                                                                    | Email Address                                             |  |  |  |  |  |  |  |
|                                                                                                    |                                                           |  |  |  |  |  |  |  |
|                                                                                                    | Required                                                  |  |  |  |  |  |  |  |
|                                                                                                    | Username 🥹                                                |  |  |  |  |  |  |  |
|                                                                                                    |                                                           |  |  |  |  |  |  |  |
|                                                                                                    | Required                                                  |  |  |  |  |  |  |  |
|                                                                                                    | New Password 😡                                            |  |  |  |  |  |  |  |
|                                                                                                    |                                                           |  |  |  |  |  |  |  |
|                                                                                                    | Required                                                  |  |  |  |  |  |  |  |
|                                                                                                    | Confirm Password                                          |  |  |  |  |  |  |  |
|                                                                                                    |                                                           |  |  |  |  |  |  |  |
|                                                                                                    | Required                                                  |  |  |  |  |  |  |  |
|                                                                                                    | SUBMIT & CREATE ACCOUNT CANCEL                            |  |  |  |  |  |  |  |

- 4. Make plan elections.
  - If your elections are going to be different than the initial offer (e.g. requesting individual instead of family coverage) **Contact Us** for instruction on submitting custom elections.

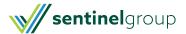

| COBRApoint - Elect Products - Internet Expl |                                                      |                                    |                                                    |                 | 1        |                                   | <u>_ 🗆 x</u> |  |  |
|---------------------------------------------|------------------------------------------------------|------------------------------------|----------------------------------------------------|-----------------|----------|-----------------------------------|--------------|--|--|
| ← 🕞 🗢 🚱 https://cobrapoint.benaissan        |                                                      | /Selection                         | ר <u>א</u> אין אין אין אין אין אין אין אין אין אין | iI 🥔 SBGI 🧔 [Cu | us 🗢 WEX | <i>i</i> Disal 🔗 C x <i>i</i> Ava | ☆ ☆          |  |  |
| File Edit View Favorites Tools Help         |                                                      |                                    |                                                    |                 |          |                                   |              |  |  |
| 🟠 🔻 🖾 👻 🖃 🖶 👻 Page 🔻 Safety 🔻               | Tools 🔻 🔞 🔻                                          | N N                                |                                                    |                 |          |                                   |              |  |  |
|                                             |                                                      |                                    |                                                    |                 |          |                                   |              |  |  |
| SENTINEL TEST SITE                          |                                                      |                                    |                                                    |                 |          | CONTACT                           | US           |  |  |
| Ana Almeida Last Login: Dec 2               | 8, 2016 at 04:0                                      | 6 PM CST Sign out                  |                                                    |                 |          |                                   |              |  |  |
|                                             | Your peyt                                            | payment of \$13.42 is due Jan 0'   | 1 2017                                             |                 | x        |                                   |              |  |  |
| I PROFILE                                   | rour nox                                             |                                    | ., 2011                                            |                 |          |                                   |              |  |  |
|                                             |                                                      |                                    |                                                    |                 |          |                                   |              |  |  |
| \$ PAYMENT INFO                             | Electio                                              | on                                 |                                                    |                 |          |                                   |              |  |  |
| % PREFERENCES                               | YOUR IN                                              | FORMATION                          |                                                    |                 |          |                                   |              |  |  |
| ⊠ COMMUNICATIONS                            | Ana Almeida<br>19 Elder Street<br>Pawtucket RI 02860 |                                    |                                                    |                 |          |                                   |              |  |  |
| MESSAGES                                    | PRODUCT INFORMATION                                  |                                    |                                                    |                 |          |                                   |              |  |  |
| M ELECTION >                                | Elect All                                            | Product Name                       | Election End Date 💡                                | Coverage Level  | Amount   |                                   |              |  |  |
|                                             | Elect                                                | Delta Dental Comprehensive<br>Plan | Feb 14, 2017                                       | QB Only         | \$34.77  |                                   |              |  |  |
|                                             | Elect                                                | UHC Choice Plus                    | Feb 14, 2017                                       | QB Only         | \$656.13 |                                   |              |  |  |
|                                             | Elect                                                | Vision Service Plan                | Feb 14, 2017                                       | QB Only         | \$6.73   |                                   |              |  |  |
|                                             |                                                      |                                    |                                                    | Total:          | \$697.63 |                                   |              |  |  |

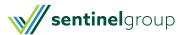